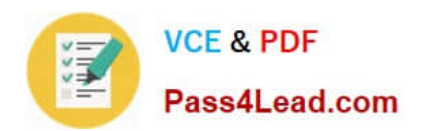

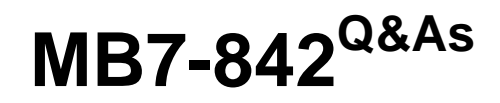

NAV 2009 Trade & Inventory

# **Pass Microsoft MB7-842 Exam with 100% Guarantee**

Free Download Real Questions & Answers **PDF** and **VCE** file from:

**https://www.pass4lead.com/MB7-842.html**

100% Passing Guarantee 100% Money Back Assurance

Following Questions and Answers are all new published by Microsoft Official Exam Center

**C** Instant Download After Purchase

**83 100% Money Back Guarantee** 

- 365 Days Free Update
- 800,000+ Satisfied Customers  $\epsilon$  or

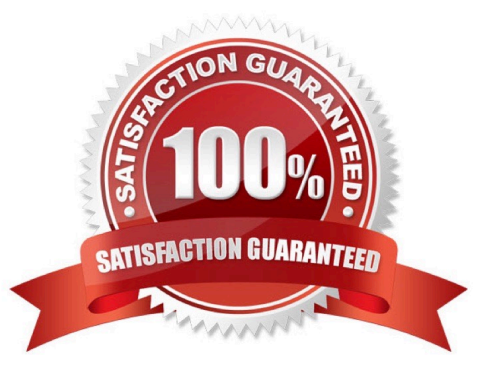

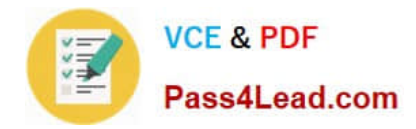

### **QUESTION 1**

The Requisition Worksheet is a tool used to manage Purchase Orders. How can lines be added to the Requisition Worksheet? Choose the 3 that apply.

A. Manually.

- B. By executing the Create Requisition Worksheet Lines function from a Sales Order.
- C. By forwarding purchase lines from the planning worksheet used in manufacturing.
- D. By executing the Calculate Plan function from the Action Pane of the Requisition Worksheet.

Correct Answer: ACD

### **QUESTION 2**

You are the consultant on a Microsoft Dynamics-NAV 2009 implementation. You have determined through discussions that your client offers a customer an invoice discount of 2% when the total invoice amount exceeds 20,000 LCY.

What setup do you advise your client to complete in Microsoft Dynamics NAV to accommodate the discount?Choose the 2 that apply.

A. On the Invoicing FastTab of the Customer Card, leave the default selection for the Invoice Discount Code.

B. On the Cust. Invoice Discounts page for the Customer Card, enter a line with Currency Code equal to blank, Minimum Amount of 20,000, and Discount% of 2.

C. On the Invoicing FastTab of the Customer Card, assign the relevant Customer Discount Group.

D. On the Invoicing FastTab of the Customer Card, select the Manually Calculate Invoice Discounts check box.

Correct Answer: AB

### **QUESTION 3**

You are the consultant on a Microsoft Dynamics-NAV 2009 implementation. Your client is completing tests of the sales order entry process; they enter a sales line quantity of 225 units. According to an agreement with their customer, your client intends to post a partial shipment of 100 units and an invoice of 50 units for the sales line.Your client is unsure what amounts should display in the Quantity to Ship, Quantity Shipped, Quantity to Invoice, and Quantity Invoiced fields prior to posting the sales line.

What amounts should display in the fields?

- A. Quantity to Ship = 0; Quantity Shipped = 100; Quantity to Invoice = 0; Quantity Invoiced = 50
- B. Quantity to Ship = 100; Quantity Shipped = 0; Quantity to Invoice = 50; Quantity Invoiced = 0

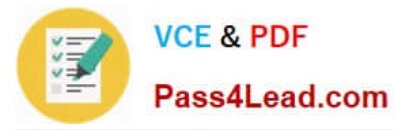

- C. Quantity to Ship = 100; Quantity Shipped = 100; Quantity to Invoice = 50; Quantity Invoiced = 50
- D. Quantity to Ship = 125; Quantity Shipped = 100; Quantity to Invoice = 175; Quantity Invoiced = 50

Correct Answer: B

### **QUESTION 4**

Available inventory is calculated as Inventory (Quantity on Hand) + Inbound Quantity - Allocations. What are some examples of Inbound Quantity? Choose the 3 that apply.

- A. Purchase Return Order
- B. Production Orders
- C. Inbound Transfers
- D. Purchase Orders
- Correct Answer: BCD

### **QUESTION 5**

for an item to be considered in supply planning when the Calculate Plan function is selected in the Requisition Worksheet, a Reordering Policy must be selected on the Item Card. What are the available Reordering Policies? Choose the 3 that apply.

- A. Fixed Reorder Quantity
- B. Minimum Quantity
- C. Order
- D. Lot-for-Lot
- Correct Answer: ACD

[Latest MB7-842 Dumps](https://www.pass4lead.com/MB7-842.html) [MB7-842 VCE Dumps](https://www.pass4lead.com/MB7-842.html) [MB7-842 Practice Test](https://www.pass4lead.com/MB7-842.html)

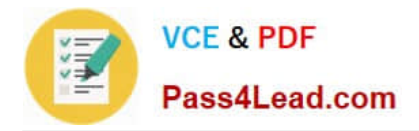

To Read the Whole Q&As, please purchase the Complete Version from Our website.

# **Try our product !**

100% Guaranteed Success 100% Money Back Guarantee 365 Days Free Update Instant Download After Purchase 24x7 Customer Support Average 99.9% Success Rate More than 800,000 Satisfied Customers Worldwide Multi-Platform capabilities - Windows, Mac, Android, iPhone, iPod, iPad, Kindle

We provide exam PDF and VCE of Cisco, Microsoft, IBM, CompTIA, Oracle and other IT Certifications. You can view Vendor list of All Certification Exams offered:

### https://www.pass4lead.com/allproducts

## **Need Help**

Please provide as much detail as possible so we can best assist you. To update a previously submitted ticket:

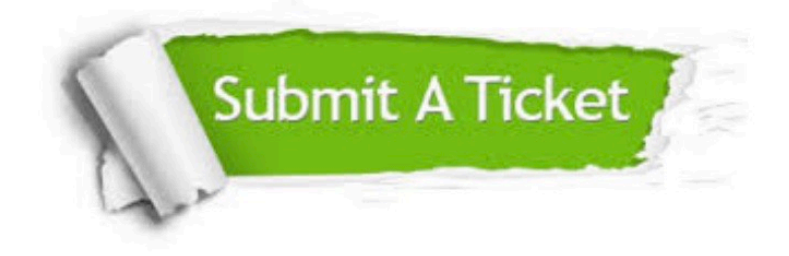

#### **One Year Free Update**

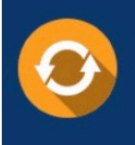

Free update is available within One fear after your purchase. After One Year, you will get 50% discounts for updating. And we are proud to .<br>poast a 24/7 efficient Customer Support system via Email

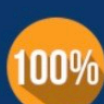

**Money Back Guarantee** 

To ensure that you are spending on quality products, we provide 100% money back guarantee for 30 days from the date of purchase

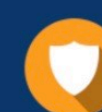

#### **Security & Privacy**

We respect customer privacy. We use McAfee's security service to provide you with utmost security for vour personal information & peace of mind.

Any charges made through this site will appear as Global Simulators Limited. All trademarks are the property of their respective owners. Copyright © pass4lead, All Rights Reserved.